## eCandidat – Guide d'utilisation

## **1. Création du compte :**

 *Si vous êtes déjà étudiant à l'UHA : vous pouvez vous connecter avec vos identifiants.* 

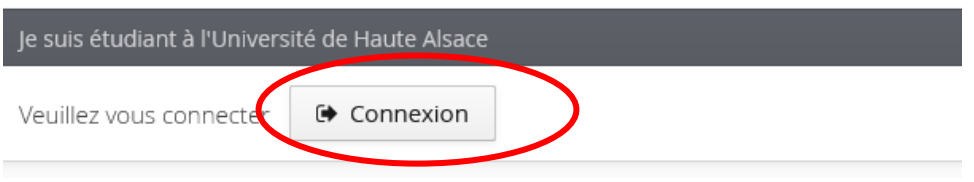

 *Si vous n'êtes pas étudiant à l'UHA : vous devez créer un compte en utilisant votre adresse mail personnelle.* 

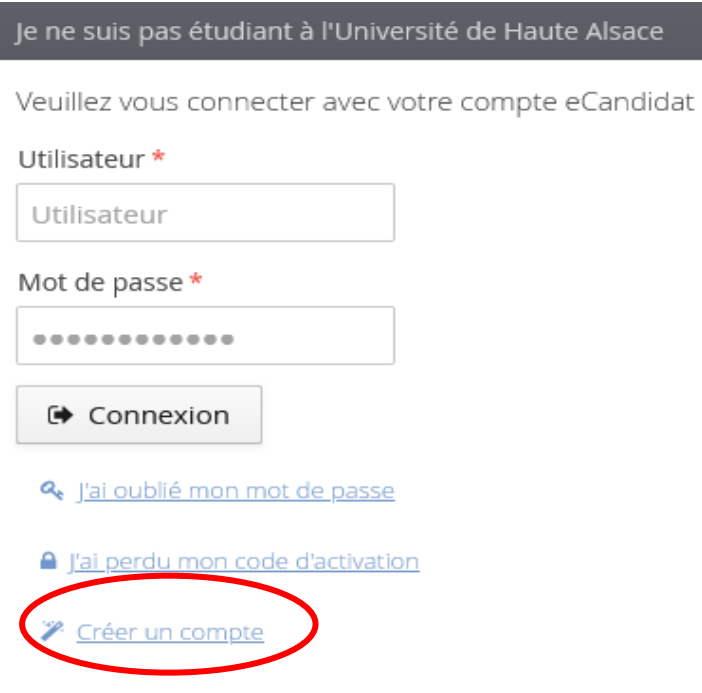

Vous allez recevoir un mail de confirmation de création de votre compte, le lien dans le mail vous permettra de le valider.

Attention : Vérifiez vos courriers indésirables (Spams) si vous ne recevez pas le mail.

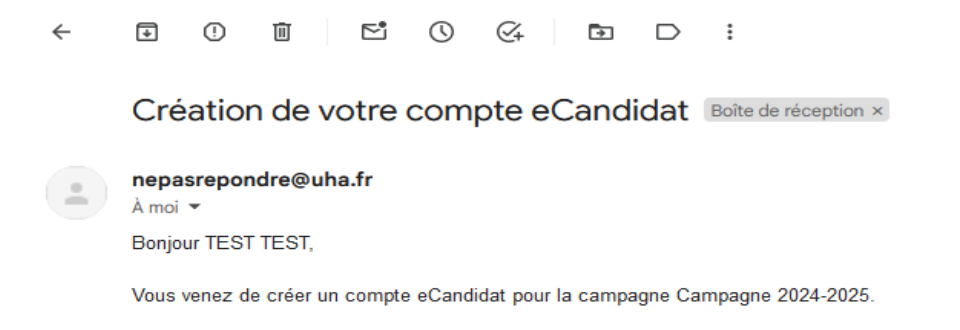

- **2. Remplissez votre dossier :** Complétez vos informations personnelles avant de procéder au dépôt de vos candidatures. Vous pourrez les modifier ou les compléter à tout moment.
- **3. Choisissez votre formation :** Trouvez les formations d'études auxquelles vous souhaitez postuler.

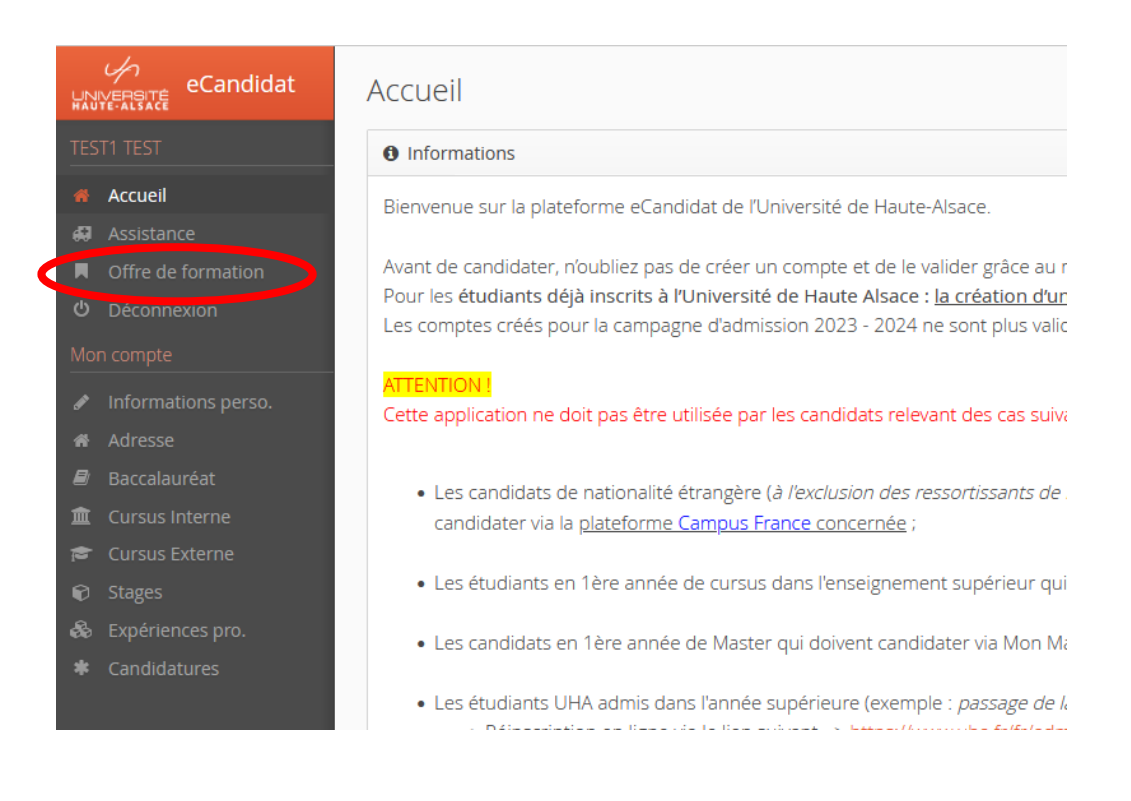

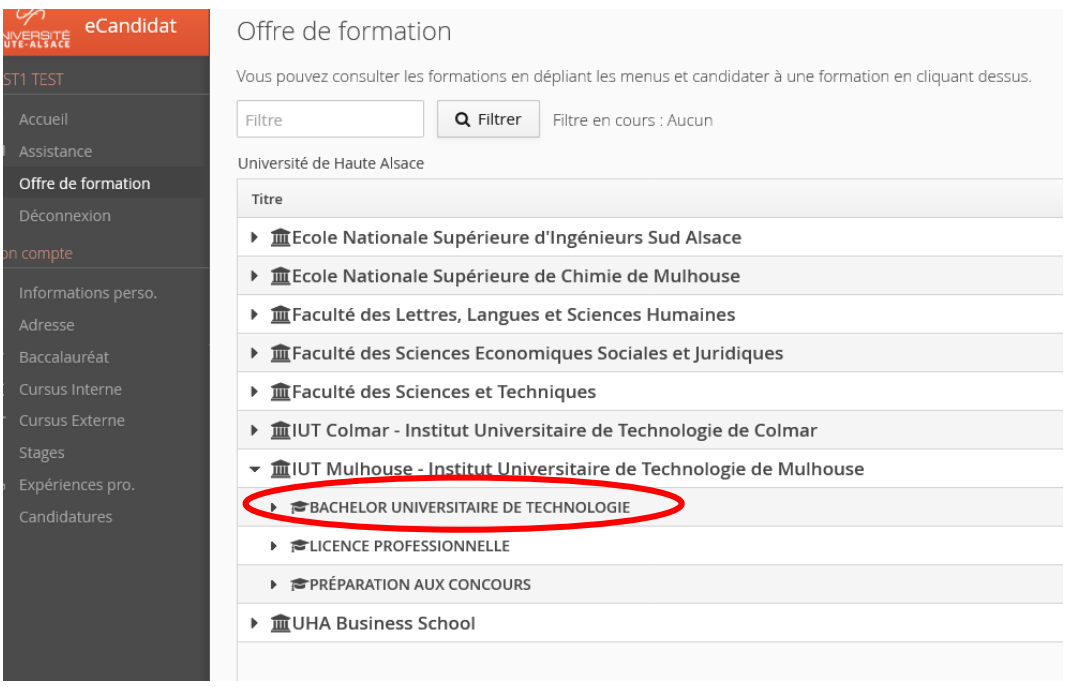

**4. Soumettez votre dossier :** Une fois tout rempli, envoyez votre candidature en ligne. Pour ajouter une pièce, cliquez sur le bouton « + ».

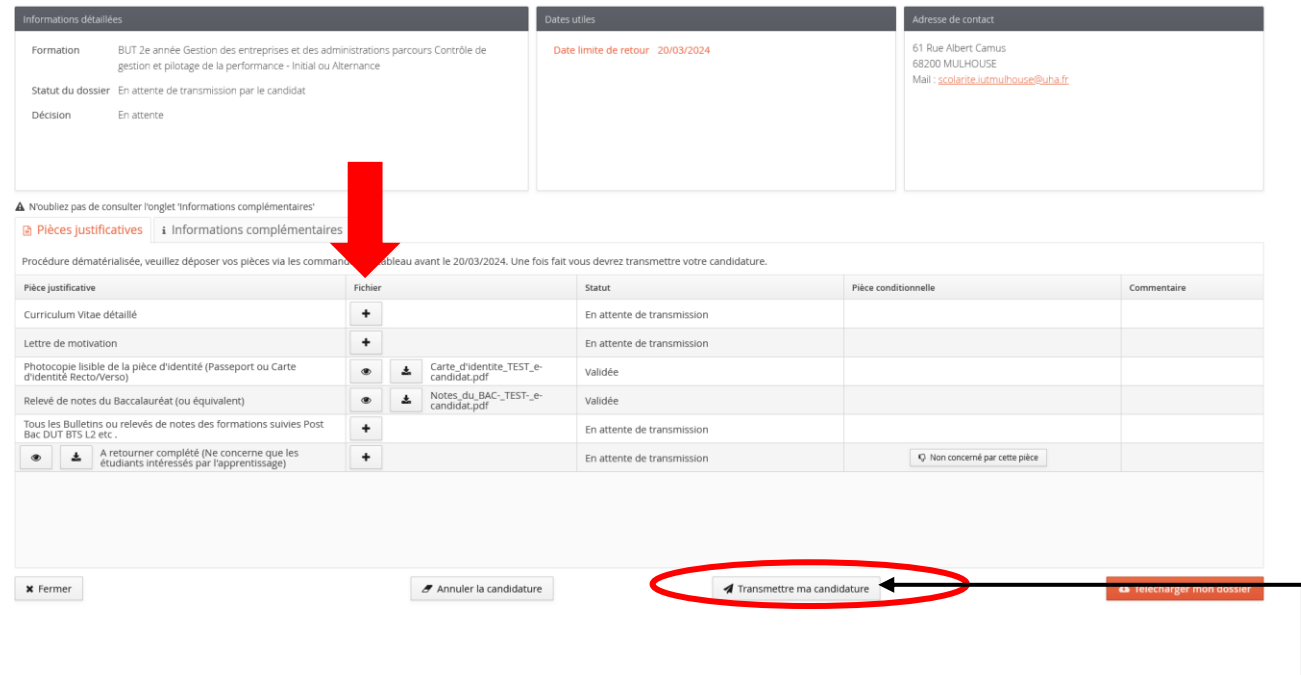

Une fois les pièces déposées, n'oubliez pas transmettre votre candidature.

**5. Suivez votre candidature :** Vous pourrez voir sur la plateforme l'avancement de votre candidature et savoir si vous êtes admis ou non.

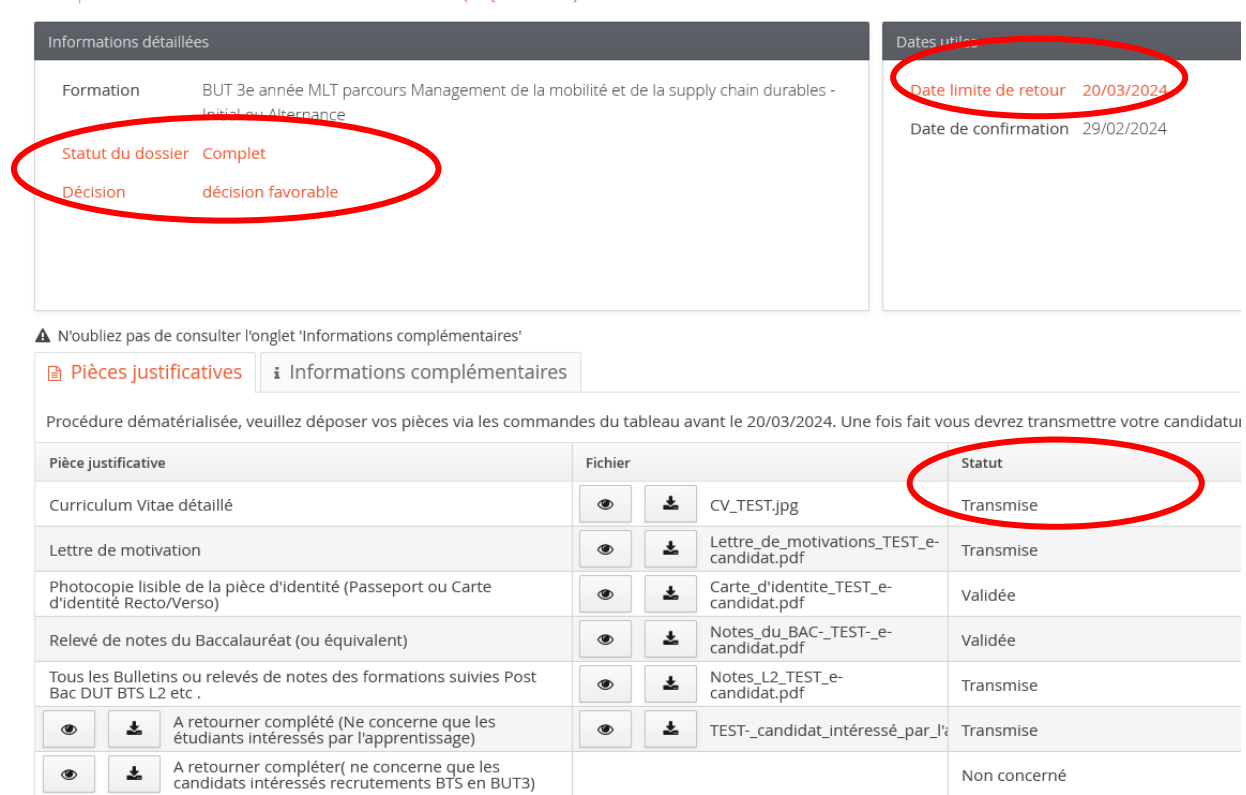

Récapitulatif de votre candidature - TEST TEST1 (HQGR4D9K)